## iC ironGate

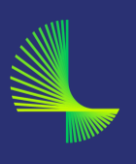

En los iPhone, una de las configuraciones que pueden causar problemas con Lookout es cuando la configuración de iOS para "Asistencia para Wi-Fi" está habilitada.

Eso hace que los datos del operador se usen cuando la señal Wifi es débil. Sin embargo, Lookout, con cualquier cambio en la interfaz de red tendrá que reiniciar la navegación segura y, por lo tanto, tener que verificar nuevamente la clasificación para todos los dominios (iOS borra los cachés de dominio cuando se cambia la interfaz).

Eso puede parecerle al usuario una conectividad lenta o nula mientras trata de clasificar los dominios, pero realmente también iría lenta sin Lookout pues el dispositivo estaría cambiando de red constantemente mientras trata de encontrar la mejor señal, si bien es cierto que los tiempos de reinicio de caches se ahorrarían.

Quitando la opción de "Asistencia para Wi-Fi" no hay tanto cambio de red y por lo tanto L4W no tendría que reiniciarse tan a menudo.

Aquí os mostramos dónde encontrar ese ajuste:

1.- Ir a Ajustes/Datos móviles

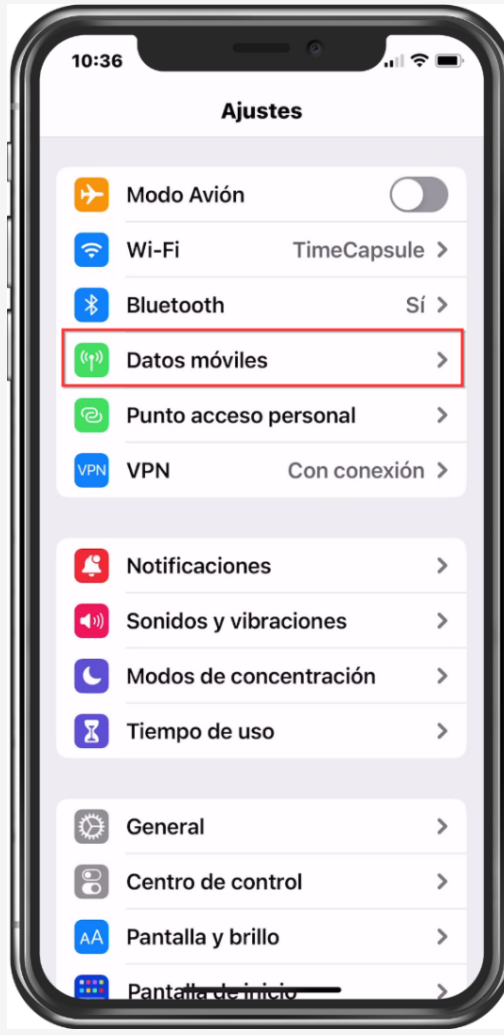

2.- Desplazaros hasta el final de la página y apagar "Asistencia para Wi-Fi"

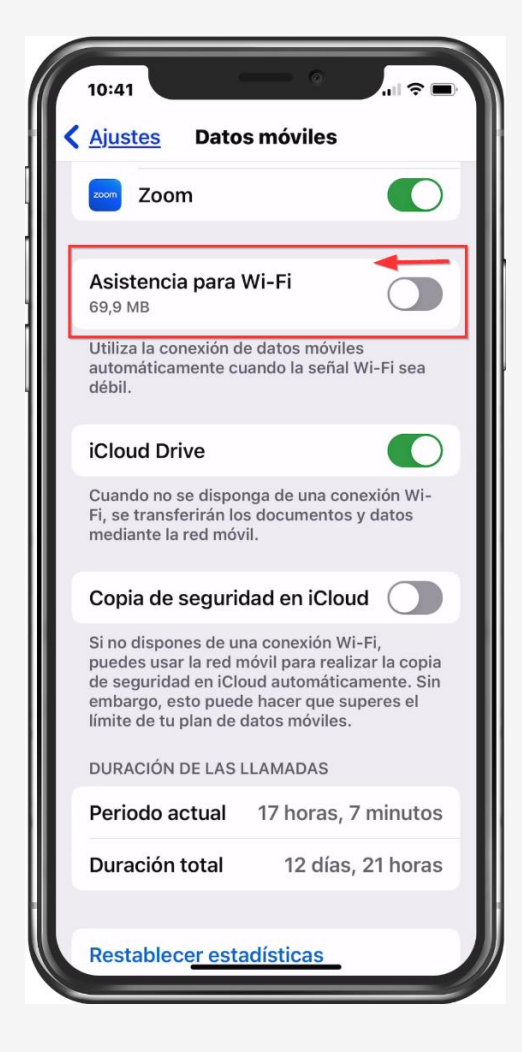

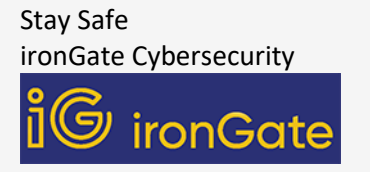